Direzione centrale autonomie locali, funzione pubblica, sicurezza e politiche per l'immigrazione Prot. n . 0025153 / P Data 27/08/2020 Class AAL-1-5-3

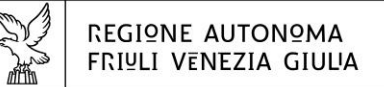

Direzione centrale autonomie Locali, FUNZIONE PUBBLICA, SICUREZZA E POLITICHE **DeLL'immigrazione** 

Servizio elettorale e Consiglio delle autonomie locali

elettorale@regione.fvg.it consiglioautonomie@regione.fvg.it autonomielocali@certregione.fvg.it tel + 39 0432 555 364 I - 33100 Udine, via Sabbadini 31

## **Circolare n. 09/EL** A lista di inoltro

**TRASMESSA VIA PEC**

# **Oggetto**: **Elezioni comunali del 20 e 21 settembre 2020. Rilevazione del corpo elettorale al blocco liste e attivazione del sistema informatico.**

In vista delle elezioni comunali del 20 e 21 settembre 2020, si ricordano i prossimi adempimenti pre-elettorali connessi alla comunicazione dei dati del corpo elettorale al blocco liste mediante il sistema informatico di supporto alle elezioni, predisposto con la collaborazione di Insiel S.p.a. e del Servizio sistemi informativi, digitalizzazione ed e-government della Regione. Con l'occasione si ricorda che il medesimo sistema informatico sarà anche utilizzato dall'Adunanza dei presidenti per le operazioni di attribuzione dei seggi e di proclamazione degli eletti.

#### **1. – Operazioni di trasmissione dei votanti al blocco liste**

Per accedere al sistema è necessario utilizzare il browser google chrome e collegarsi al seguente indirizzo: [space.regione.fvg.it/](https://space.regione.fvg.it/)

Le credenziali di accesso, utente e password, sono quelle già utilizzate nella precedente fase di presentazione delle candidature.

Le istruzioni relative alle modalità operative di caricamento dei dati sono esposte dettagliatamente nel manuale "Caricamento Blocco Liste", scaricabile dalla prima pagina di SpACE alla voce "Manualistica", che sarà disponibile entro la corrente settimana.

La trasmissione dei votanti al blocco liste e le successive operazioni di riscontro e controllo potranno essere eseguite dai comuni a partire **dalle ore 9.00 di lunedì 7 settembre** e **fino alle ore 17.00 di mercoledì 9 settembre**.

I comuni che utilizzano Ascot Demografico caricheranno i dati relativi agli elettori in modo automatico eseguendo l'acronimo **WEVOT** una sola volta selezionando la data della consultazione nella maschera e confermando l'operazione.

La procedura sarà conclusa positivamente se nella colonna Esito compare il semaforo verde.

In caso di semaforo rosso sarà necessario caricare i due file prodotti da Ascot Demografico (liste regolari e liste aggiunte) selezionando nel menù a sinistra **Elettori** e tramite il pulsante [≡] in alto a destra, scegliendo la funzione **Carica da file-**scheda **Ascot**.

La verifica dei dati trasmessi e le eventuali modifiche potranno essere effettuate in SpACE il giorno successivo allo scarico da Ascot Demografico.

I comuni che utilizzano prodotti diversi da Ascot Demografico potranno inserire i dati richiesti digitandoli per ogni singola sezione nella apposita maschera di SpACE selezionando nel menù a sinistra **Elettori**, attivando lo strumento **Azioni** e il tasto **Modifica**, oppure utilizzare i fogli Excel,

Responsabile del procedimento: dott.ssa Raffaella Di Martino – Tel.: + 39 0432 555 364 Responsabile dell'istruttoria: Paolo Bertolutti – Tel.: + 39 0432 555 552

selezionando nel menù a sinistra **Elettori** e tramite il pulsante [≡] in alto a destra, scegliendo la funzione **Carica da file**-scheda **MS Excel**, pulsanti **scarica modello** e **Scegli file**.

### **2. – Calendario delle prove**

Successivamente alla verifica del corretto caricamento dei votanti al blocco liste, i comuni potranno svolgere le **prove individuali**, ovvero simulare il caricamento delle affluenze e dei voti. Si ricorda che **per testare il funzionamento del sistema, tali prove devono essere obbligatoriamente eseguite da tutti i comuni.**

Le prove potranno essere effettuate a partire **dalle ore 9.00 di giovedì 10 settembre e fino alle ore 17.00 di giovedì 17 settembre**.

I comuni con più sezioni elettorali e con più candidati alla carica di sindaco potranno anche procedere alle prove di compilazione del verbale dell'Adunanza dei presidenti selezionando nel menù a sinistra **Proclamazione** e operando nella sezione Scrutinio e Risultati. Le istruzioni operative sono descritte nel manuale "Verbale Adunanza dei Presidenti di seggio" scaricabile dalla prima pagina di SpACE alla voce "Manualistica".

### **3. - Help-desk Insiel**

Durante le operazioni sopra descritte Insiel riceverà le segnalazioni relative all'utilizzo del sistema ai numeri telefonici:

- **800 098 788** (numero verde gratuito per chiamate da telefono fisso)
- **040 06 49 013** (per chiamate da telefoni cellulari o dall'estero, con costo della chiamata a carico dell'utente secondo la tariffa del gestore telefonico)

È stato introdotto l'IVR - Interactive Voice Response (Sistema Interattivo a Risposta Vocale), con delle opzioni di selezione. Per avere assistenza durante gli eventi elettorali, gli enti locali devono selezionare il tasto **8**.

Il servizio di help-desk telefonico risponderà da lunedì a venerdì **dalle ore 8.00 alle ore 17.00**. Rimanendo a disposizione per ogni chiarimento, si inviano distinti saluti.

> Il Direttore del Servizio dott.ssa Raffaella Di Martino *(sottoscritto con firma digitale*

#### **Lista d'inoltro**

A: Uffici elettorali dei Comuni interessati alle elezioni comunali

e, p.c.: Direzione Insiel S.p.A.

Direzione centrale patrimonio, demanio, servizi generali e sistemi informativi Servizio sistemi informativi, digitalizzazione ed e-government

Prefetture – U.T.G. di: Gorizia Pordenone Udine